## **Der HTC lädt ein**

# **Vortrag Antennensimulation – eine Einführung in EZNEC**

### **Referent Max Rüegger, HB9ACC**

#### **Es hat noch ein paar Plätze frei!**

An einfachen Beispielen wird die Philosophie einer Antennensimulation und die Bedienung von EZNEC erklärt. Nach dieser Einführung soll der Teilnehmer in der Lage sein, sich den eigenen Problemstellungen zuwenden zu können**.**

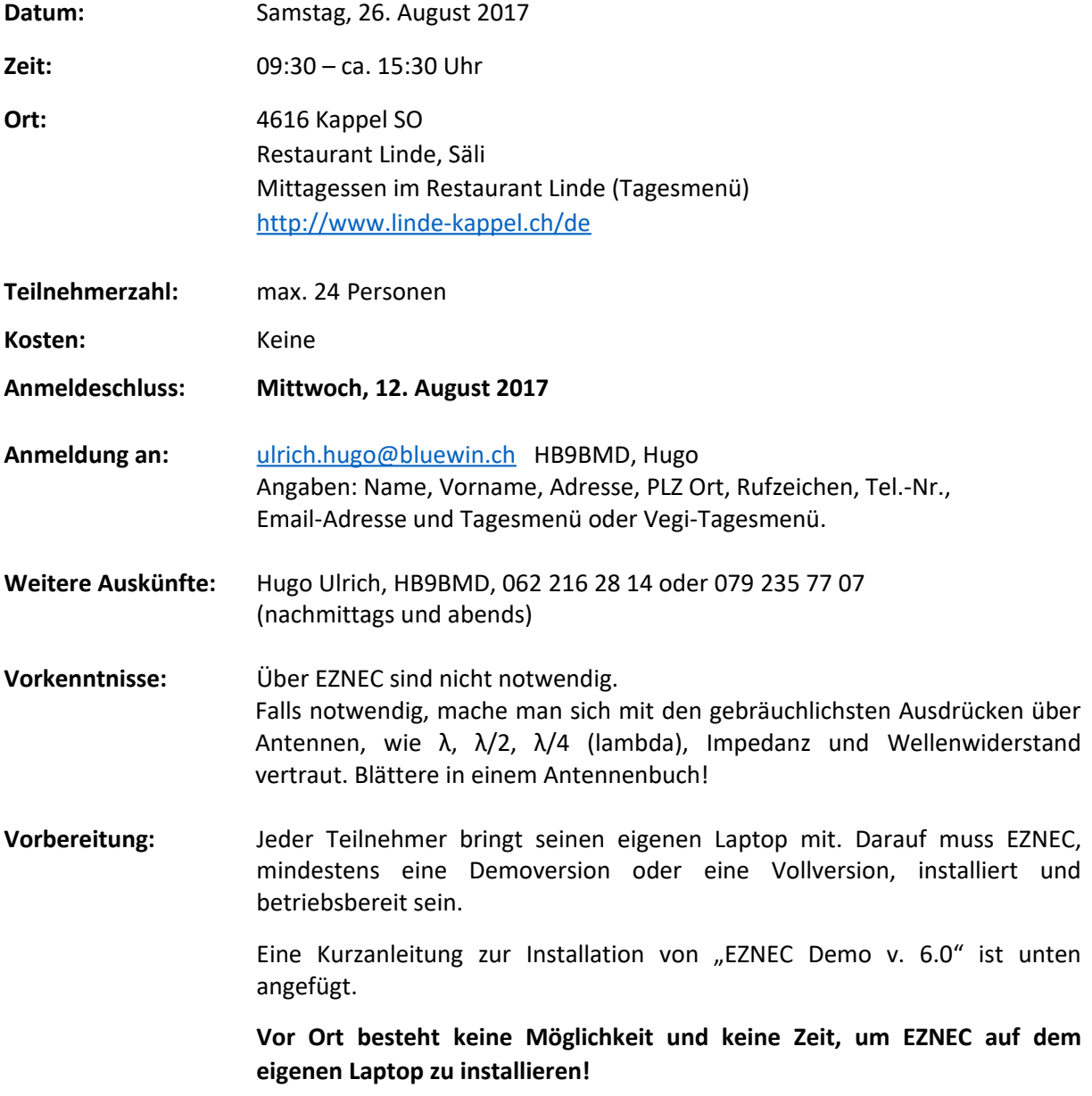

## **Kurzanleitung zur Installation von EZNEC Demoversion 6.0**

- 1. Öffne <http://www.eznec.com/>
- 2. Wähle *"Free EZNEC v. 6.0 demo programm".*
- 3. Wähle *"Click here to download the EZNEC v. 6.0 demo programm"*
- 4. Wähle "Speichern unter" und gib das gewünschte Verzeichnis an, wo das Download-File "*EZWDemo60Inst.exe"* abgelegt werden soll. (Bei mir in C:\Eigene Programme)
- 5. Wähle in diesem Verzeichnis das Download-File "EZWDemo60Inst.exe" zur Installation auf deinem PC an.
- 6. Eventuell kommt während der Installation eine Fehlermeldung, dass es nicht installiert werden kann. Ich klickte dann "Ignore" an und es funktionierte.
- 7. Gemäss "EZNEC Help" wird empfohlen vom heruntergeladenen Programm eine zweite Kopie zu machen. Dies für den Fall, dass das Programm neu installiert werden muss. (Speicherung auf dem Computer und Stick)
- 8. Wer möchte kann sich ein deutsches Handbuch (Version 5.0!) herunterladen. Link: [http://www.oe3sob.at/funknachrichten/index.php?option=com\\_content&task=view&id=662&Itemid=50](http://www.oe3sob.at/funknachrichten/index.php?option=com_content&task=view&id=662&Itemid=50)

HB9BMD, Hugo